## **Using Greek and Hebrew Fonts in Turnitin The Definitive List (so far!) Web-Based Education, SWBTS**

Turnitin cannot read Hebrew and Greek fonts in certain file formats. However, these instructions explain which fonts in which file formats are readable in Turnitin. The professor or grader does not need to have these fonts loaded on his or her computer to read them via Turnitin if they are submitted in a file checked below.

The student should be aware that when he or she submits a document to Turnitin, when it shows a preview of the file prior to submission, it will appear unformatted (incorrect spacing and margins), and typically the Hebrew and Greek letters appear as gobbledygook. However, when the professor and grader view the document, the formatting and fonts appear fine if the file document is in a readable format as indicated below.

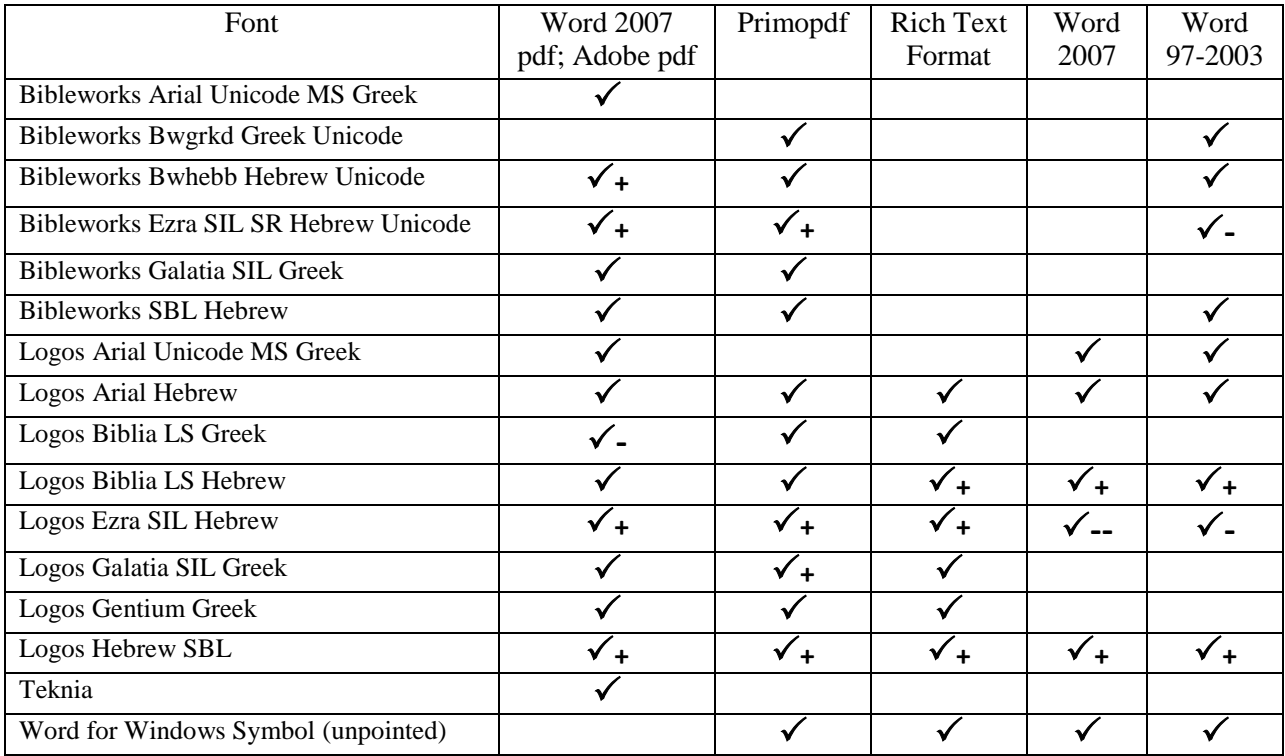

The following list shows the fonts that are readable in each file format:

Clearly, it is best to submit a paper in pdf format. If you use Word 2007, it is easy to save a file as a pdf file. If you use Word for Windows 1997-2003, you do have some fonts that will work (as noted in the chart above). If you want to save a file as a pdf file, you can buy Adobe Acrobat, or you can download Primopdf for free at [http://www.download.com/PrimoPDF/3000-10743\\_4-10264577.html.](http://www.download.com/PrimoPDF/3000-10743_4-10264577.html) Once you download Primopdf it does not open up as a separate program; instead, you access it through the "Print" command in Word for Windows. In other words, you choose "Primopdf" as your printer. Then it asks where you want to save the pdf file. After you save it, then you can upload the pdf file to Turnitin.